**Alienware x16 R1 Konfiguracja i specyfikacje**

**Model regulacji: P120F Typ regulacji: P120F001/P120F003 Maj 2023 r. Wer. A03**

A L I E N W A R E 9

### **Uwagi, przestrogi i ostrzeżenia**

**UWAGA:** Napis UWAGA oznacza ważną wiadomość, która pomoże lepiej wykorzystać komputer.

**OSTRZEŻENIE: Napis PRZESTROGA informuje o sytuacjach, w których występuje ryzyko uszkodzenia sprzętu lub utraty danych, i przedstawia sposoby uniknięcia problemu.**

**PRZESTROGA: Napis OSTRZEŻENIE informuje o sytuacjach, w których występuje ryzyko uszkodzenia sprzętu, obrażeń ciała lub śmierci.**

© 2023 Dell Inc. lub podmioty zależne. Wszelkie prawa zastrzeżone. Dell Technologies, Dell i inne znaki towarowe są znakami towarowymi firmy Dell Inc. lub jej spółek zależnych. Inne znaki towarowe mogą być znakami towarowymi ich właścicieli.

# Spis treści

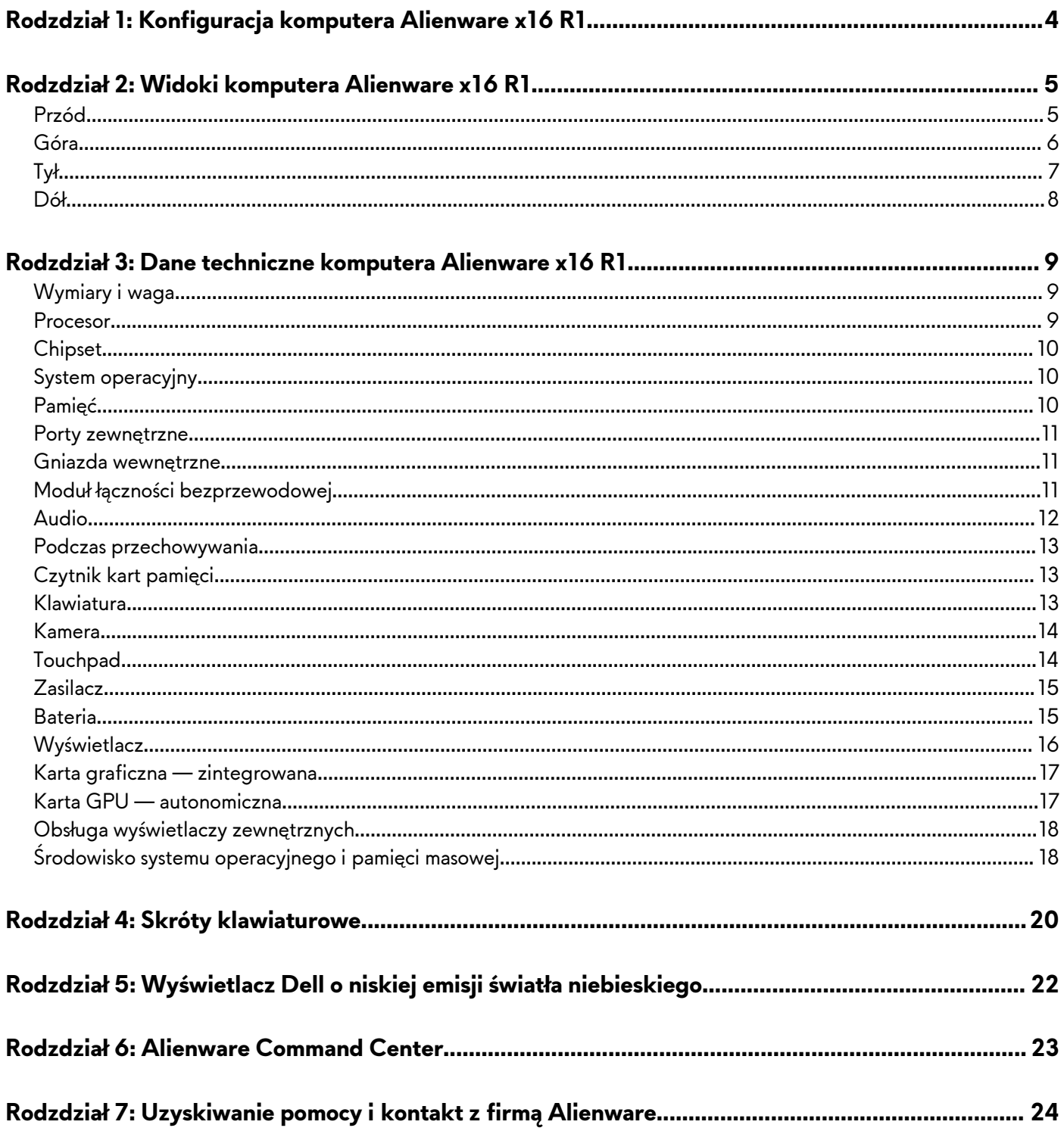

# <span id="page-3-0"></span>**Konfiguracja komputera Alienware x16 R1**

- **UWAGA:** W zależności od zamówionej konfiguracji posiadany komputer może wyglądać nieco inaczej niż na ilustracjach w tym dokumencie.
- **1.** Podłącz zasilacz i naciśnij przycisk zasilania.

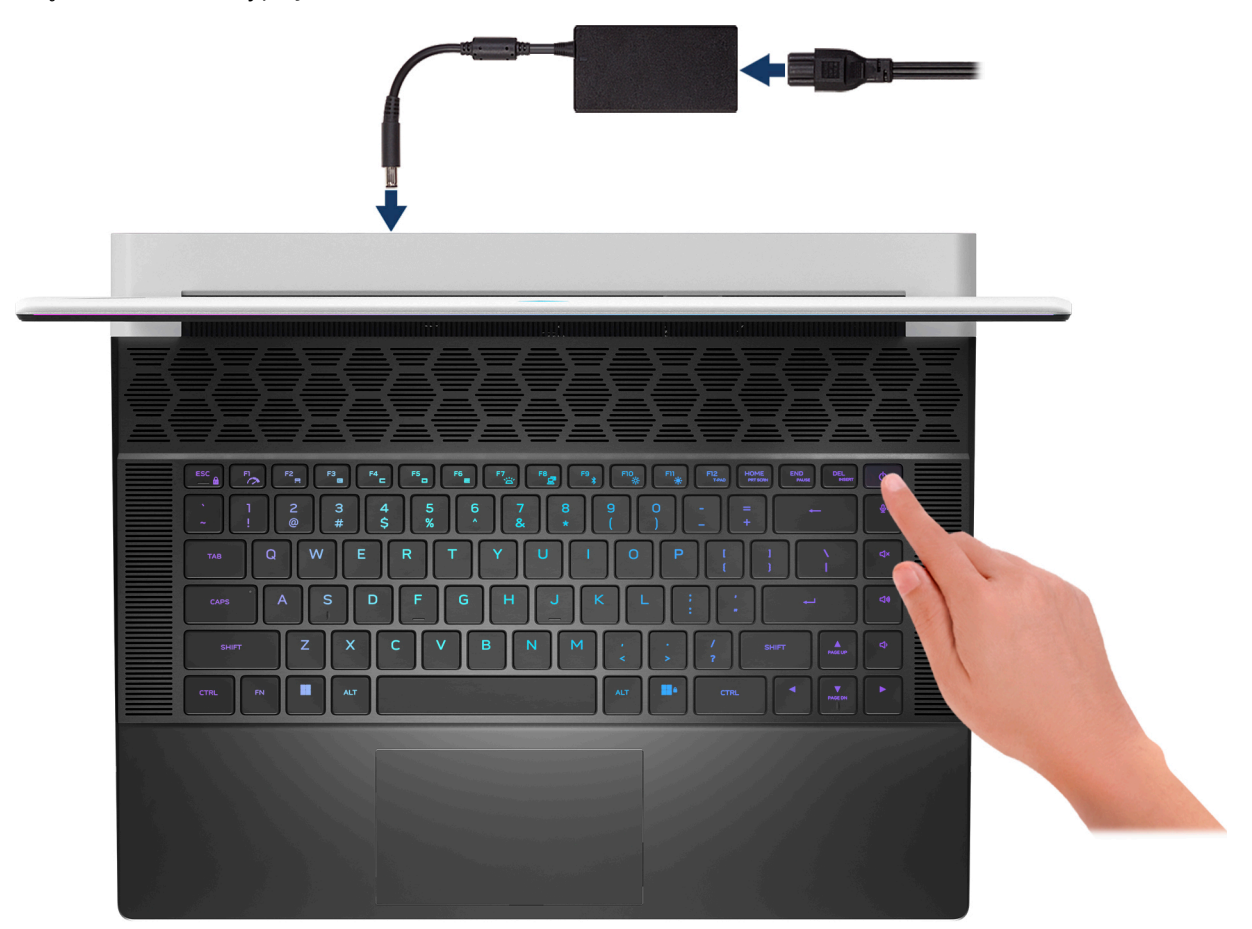

**2.** Podłącz moduł Ethernet USB Type-C do złącza Thunderbolt 4 w komputerze, aby umożliwić połączenie z siecią przewodową (opcjonalnie).

**UWAGA:** W zależności od zamówionej konfiguracji komputer może być dostarczany z kluczem sprzętowym Ethernet USB Type-C.

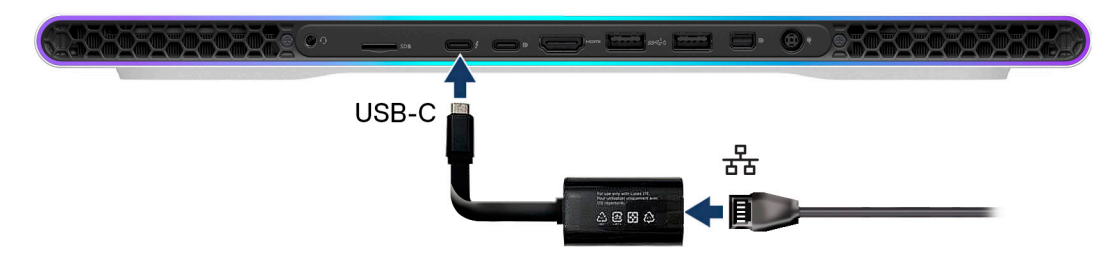

## <span id="page-4-0"></span>**Widoki komputera Alienware x16 R1**

### **Przód**

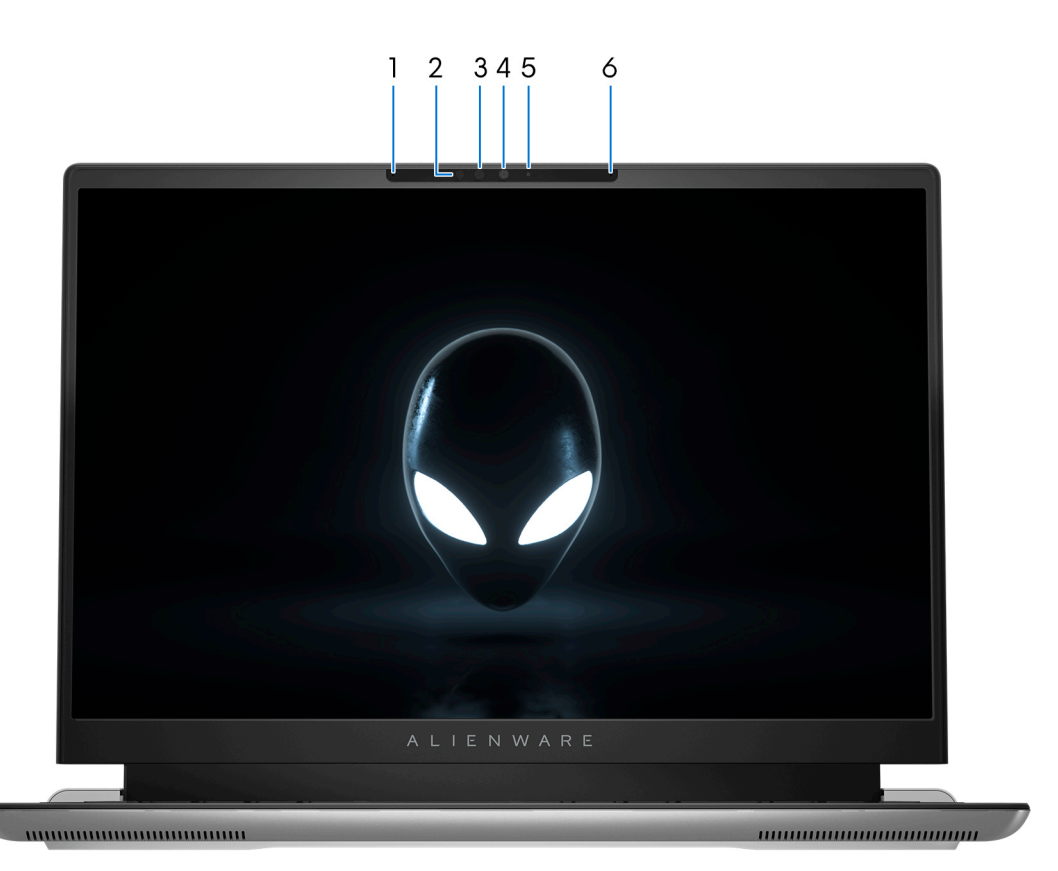

#### **1. Mikrofon lewy**

Wejście dźwięku wysokiej jakości. Umożliwia nagrywanie dźwięku i prowadzenie rozmów.

#### **2. Nadajnik podczerwieni**

Emituje promieniowanie podczerwone, który umożliwia wykrywanie i śledzenie ruchu za pomocą kamery.

#### **3. Kamer na podczerwień**

Zwiększa bezpieczeństwo po uwierzytelnieniu w systemie rozpoznawania twarzy Windows Hello.

#### **4. Kamera**

Umożliwia prowadzenie czatów wideo, robienie zdjęć i nagrywanie filmów.

#### **5. Lampka stanu kamery**

Świeci, gdy kamera jest w użyciu.

### **6. Mikrofon prawy**

Wejście dźwięku wysokiej jakości. Umożliwia nagrywanie dźwięku i prowadzenie rozmów.

### <span id="page-5-0"></span>**Góra**

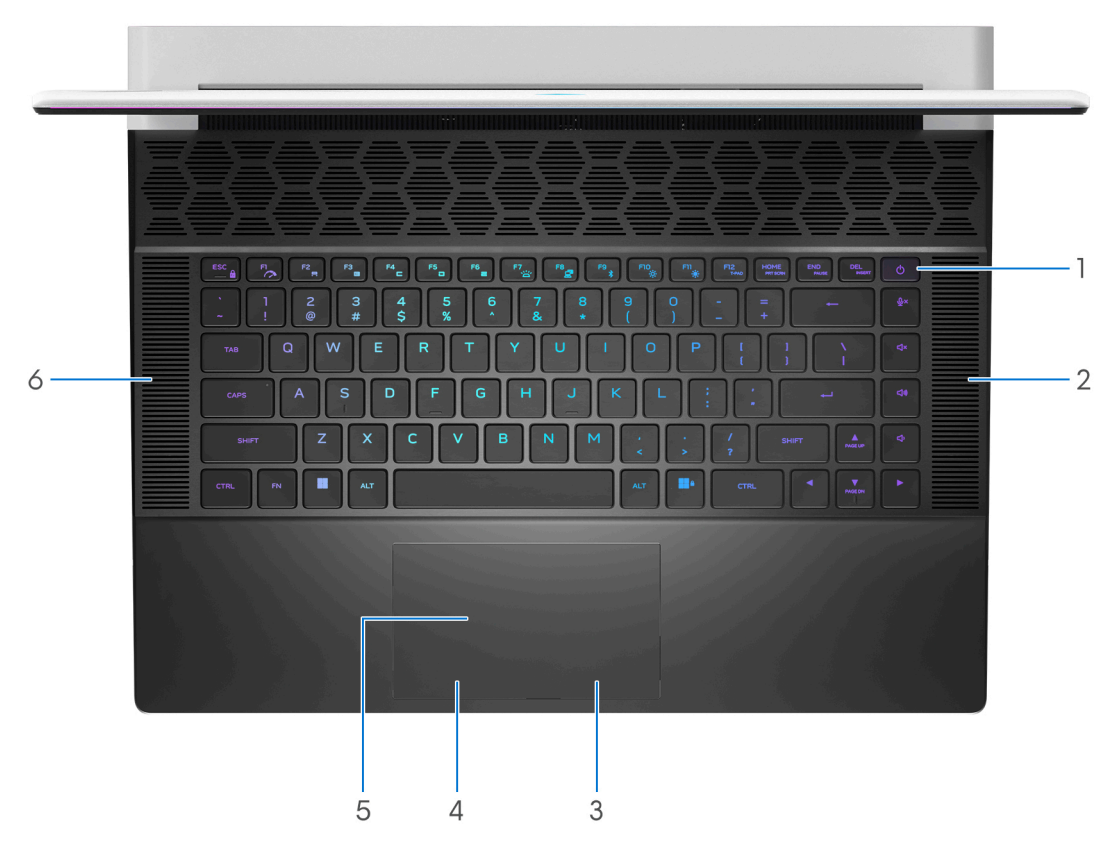

#### **1. Przycisk zasilania**

Naciśnij, aby włączyć komputer, jeśli jest wyłączony, w trybie uśpienia lub hibernacji.

Naciśnij, aby komputer przeszedł do stanu uśpienia, jeśli jest włączony.

Gdy komputer jest włączony, naciśnij przycisk zasilania, aby przełączyć system w stan uśpienia. Naciśnij i przytrzymaj przycisk zasilania przez 4 sekundy, aby wymusić wyłączenie komputera.

**UWAGA:** Sposób działania przycisku zasilania w systemie Windows można dostosować.

### **2. Głośnik prawy**

Wyjście dźwięku.

### **3. Przycisk prawego kliknięcia**

Naciśnij przycisk, aby wykonać odpowiednik kliknięcia prawym przyciskiem myszy.

#### **4. Przycisk lewego kliknięcia**

Naciśnij przycisk, aby wykonać odpowiednik kliknięcia lewym przyciskiem myszy.

#### **5. Touchpad**

Przesuń palcem po touchpadzie, aby poruszać wskaźnikiem myszy. Dotknij, aby kliknąć lewym przyciskiem myszy, i dotknij dwoma palcami, aby kliknąć prawym przyciskiem myszy.

#### **6. Głośnik lewy**

Wyjście dźwięku.

<span id="page-6-0"></span>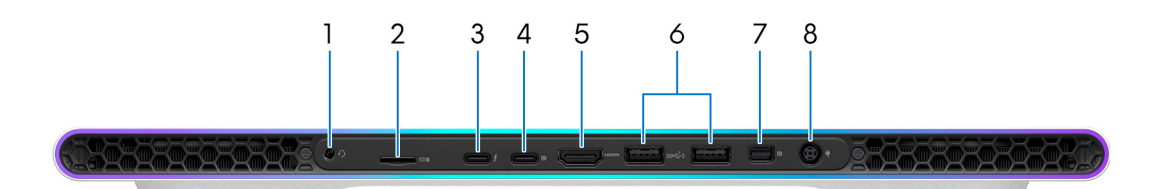

#### **1. Gniazdo zestawu słuchawkowego**

Umożliwia podłączenie słuchawek lub zestawu słuchawkowego (słuchawek i mikrofonu).

#### **2. Gniazdo na kartę microSD**

Umożliwia odczytywanie i zapisywanie informacji na karcie microSD. Komputer obsługuje następujące rodzaje kart:

- micro-Secure Digital (microSD)
- microSecure Digital High Capacity (microSDHC)
- microSecure Digital Extended Capacity (microSDXC)

#### **3. Thunderbolt 4.0 z obsługą funkcji Power Delivery i złącza DisplayPort**

Obsługuje standardy USB4, DisplayPort 1.4 i Thunderbolt 4, a ponadto umożliwia podłączenie wyświetlacza zewnętrznego za pomocą adaptera. Zapewnia transfer danych z prędkością do 40 Gb/s w przypadku interfejsów USB4 oraz Thunderbolt 4.

**UWAGA:** Do podłączenia do urządzenia DisplayPort wymagany jest adapter USB Type-C/DisplayPort (sprzedawany osobno).

**UWAGA:** Złącza USB4 są również zgodne ze standardami USB 3.2, USB 2.0 i Thunderbolt 3.

**UWAGA:** Standard Thunderbolt 4 umożliwia podłączenie dwóch wyświetlaczy 4K lub jednego wyświetlacza 8K.

### **4. Port USB 3.2 Type-C drugiej generacji / DisplayPort**

Służy do podłączania urządzeń, takich jak zewnętrzne urządzenia pamięci masowej, drukarki i zewnętrzne wyświetlacze. Obsługuje szybkość transferu danych do 10 Gb/s.

Obsługuje standard DisplayPort 1.4, a ponadto umożliwia podłączenie wyświetlacza zewnętrznego za pomocą adaptera.

**UWAGA:** Do podłączenia do urządzenia DisplayPort wymagany jest adapter USB Type-C/DisplayPort (sprzedawany osobno).

### **5. Port HDMI 2.1**

Umożliwia podłączanie telewizora, zewnętrznego wyświetlacza lub innego urządzenia z wejściem HDMI. Zapewnia wyjście wideo i audio.

### **6. Port USB 3.2 pierwszej generacji z funkcją PowerShare (2)**

Służy do podłączania urządzeń, takich jak zewnętrzne urządzenia pamięci masowej i drukarki.

Zapewnia szybkość transferu danych do 5 Gb/s. Port z funkcją PowerShare umożliwia ładowanie urządzeń USB nawet wtedy, kiedy komputer jest wyłączony.

- **UWAGA:** Jeżeli komputer jest wyłączony lub jest w stanie hibernacji, należy podłączyć zasilacz, aby naładować urządzenia korzystające z portu PowerShare. Funkcję tę należy włączyć w programie konfiguracji BIOS.
- **UWAGA:** Niektóre urządzenia USB mogą nie być ładowane, gdy komputer jest wyłączony lub w trybie uśpienia. Aby w takich przypadkach naładować urządzenie, należy włączyć komputer.

### **7. Złącze Mini DisplayPort**

Umożliwia podłączenie telewizora lub innego urządzenia z wejściem DisplayPort. Gniazdo Mini DisplayPort zapewnia sygnał wideo i audio.

### **8. Gniazdo zasilacza**

Umożliwia podłączenie zasilacza w celu zasilania komputera i ładowania baterii.

# <span id="page-7-0"></span>**Dół**

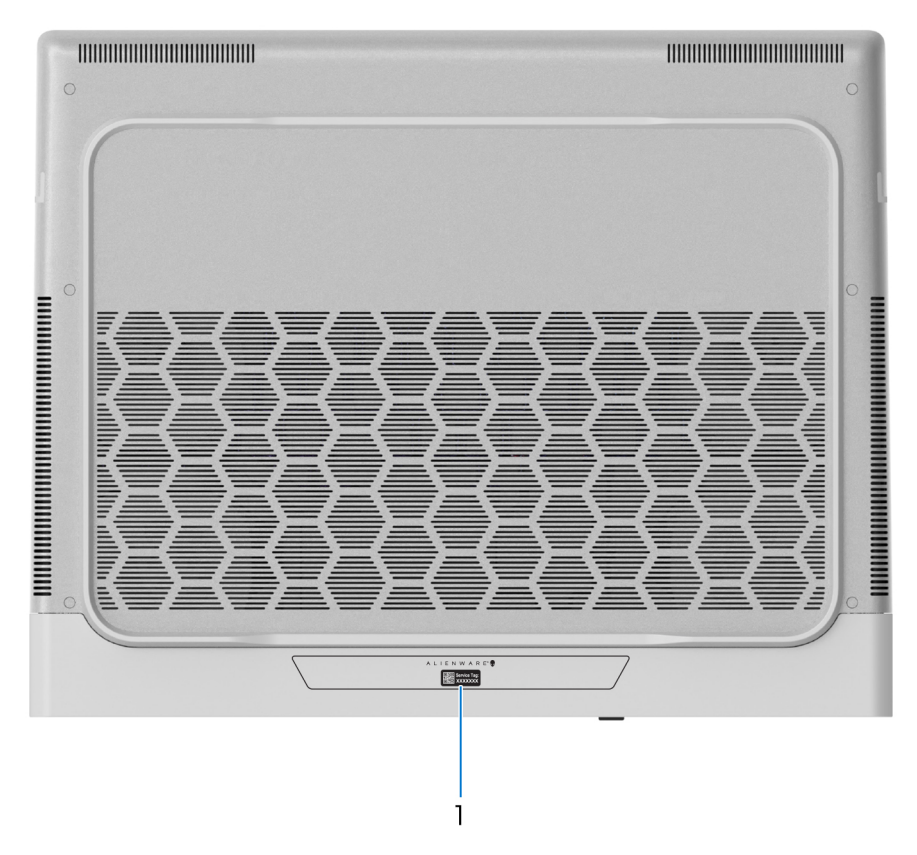

### **1. Etykieta z kodem Service Tag**

Kod Service Tag jest unikatowym identyfikatorem alfanumerycznym, który umożliwia pracownikom serwisowym firmy Dell identyfikowanie podzespołów sprzętowych w komputerach klientów i uzyskiwanie dostępu do informacji o gwarancji.

## <span id="page-8-0"></span>**Dane techniczne komputera Alienware x16 R1**

### **Wymiary i waga**

W poniższej tabeli przedstawiono informacje o wymiarach (wysokość, szerokość, głębokość) i wadze komputera Alienware x16 R1.

### **Tabela 1. Wymiary i waga**

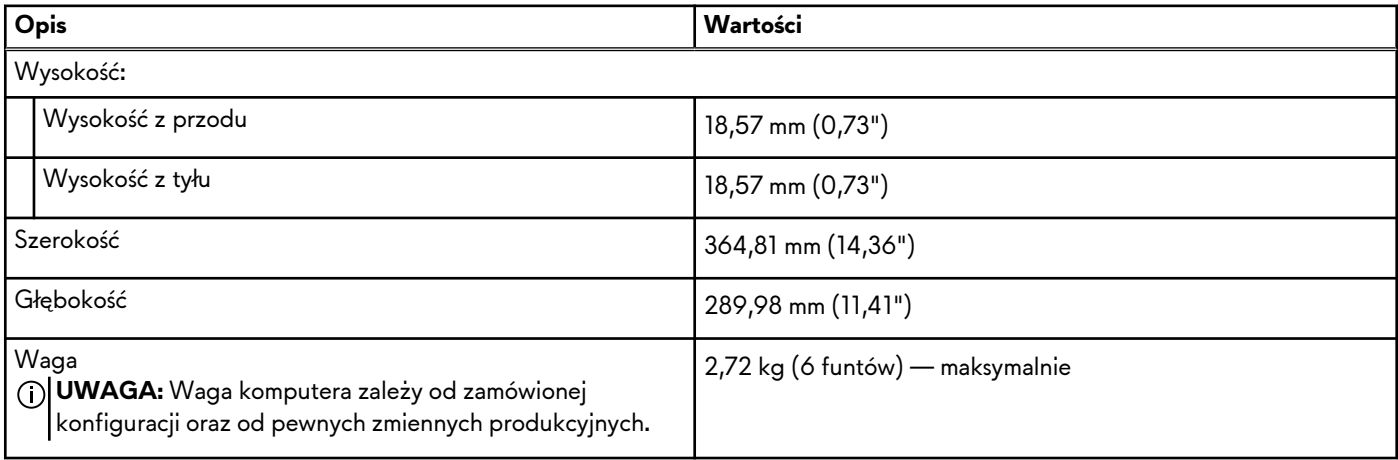

### **Procesor**

Poniższa tabela zawiera szczegółowe informacje o procesorach obsługiwanych przez komputer Alienware x16 R1.

### **Tabela 2. Procesor**

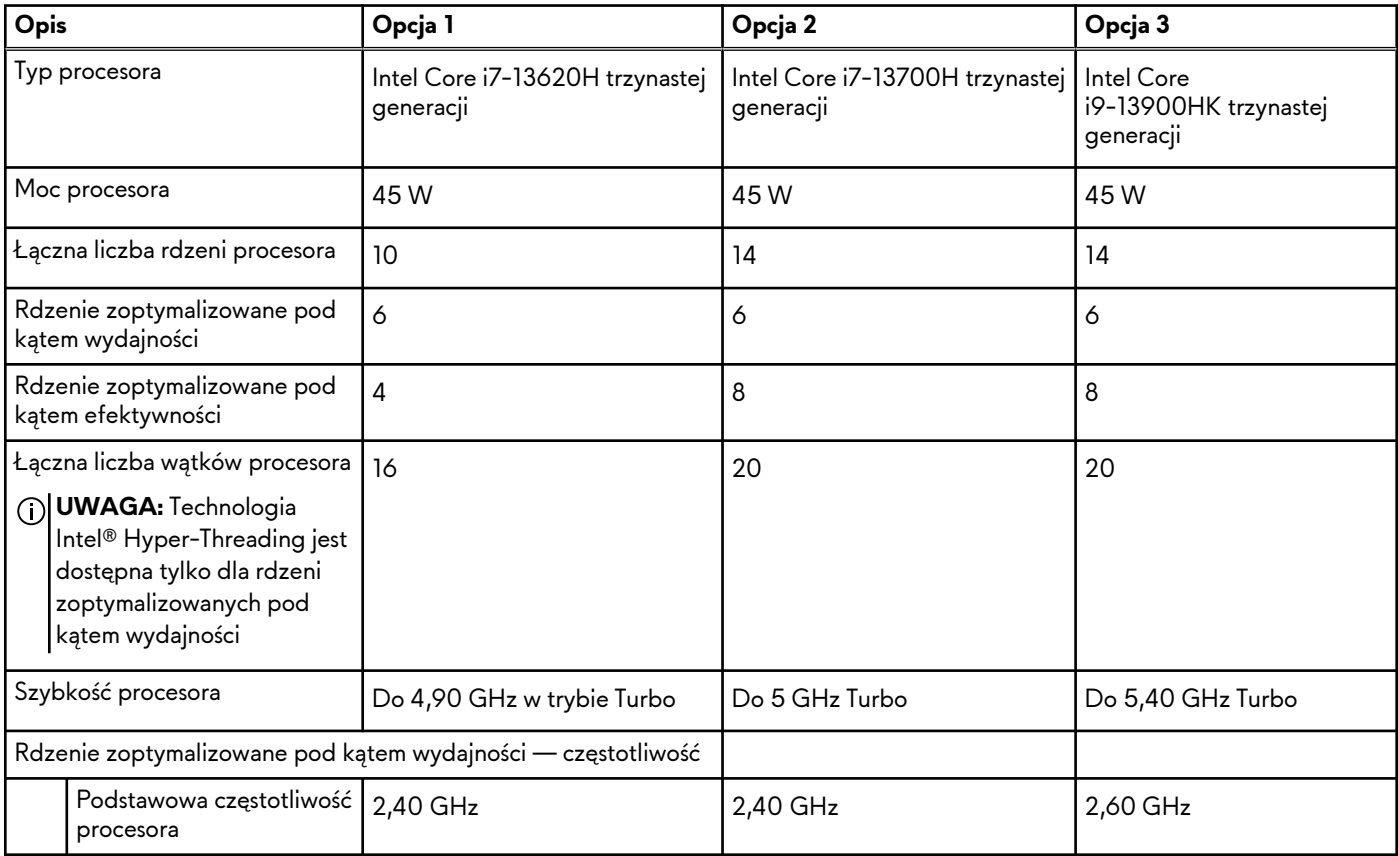

### <span id="page-9-0"></span>**Tabela 2. Procesor (cd.)**

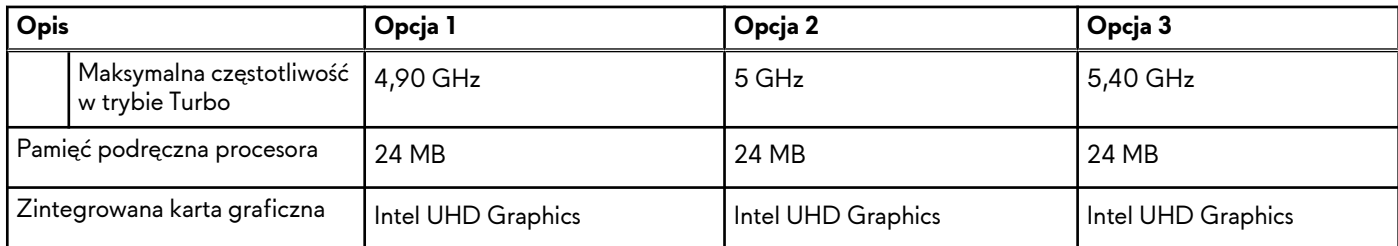

## **Chipset**

W poniższej tabeli przedstawiono informacje na temat chipsetu obsługiwanego przez komputer Alienware x16 R1.

### **Tabela 3. Chipset**

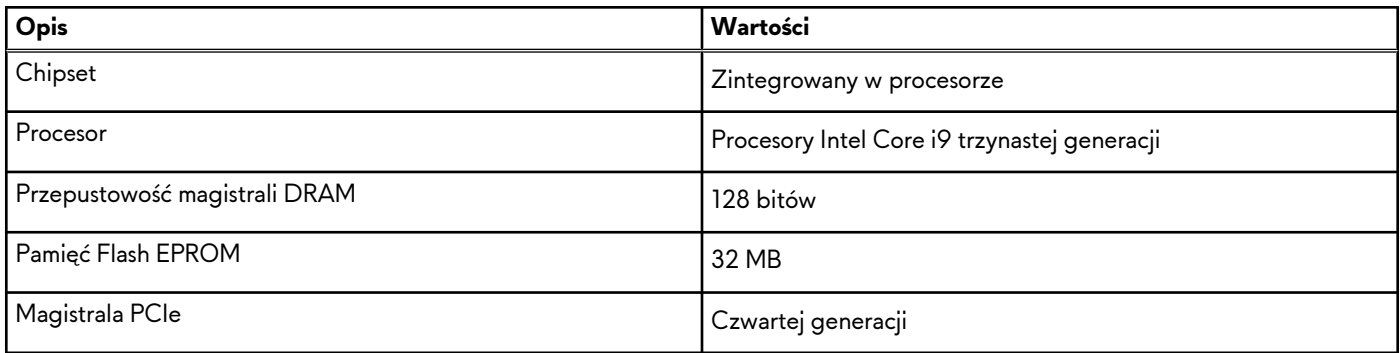

# **System operacyjny**

Komputer Alienware x16 R1 obsługuje następujące systemy operacyjne:

- Windows 11 Home (64-bitowy)
- Windows 11 Pro, 64-bitowy

## **Pamięć**

W poniższej tabeli przedstawiono szczegółowe dane techniczne pamięci komputera Alienware x16 R1.

### **Tabela 4. Dane techniczne pamięci**

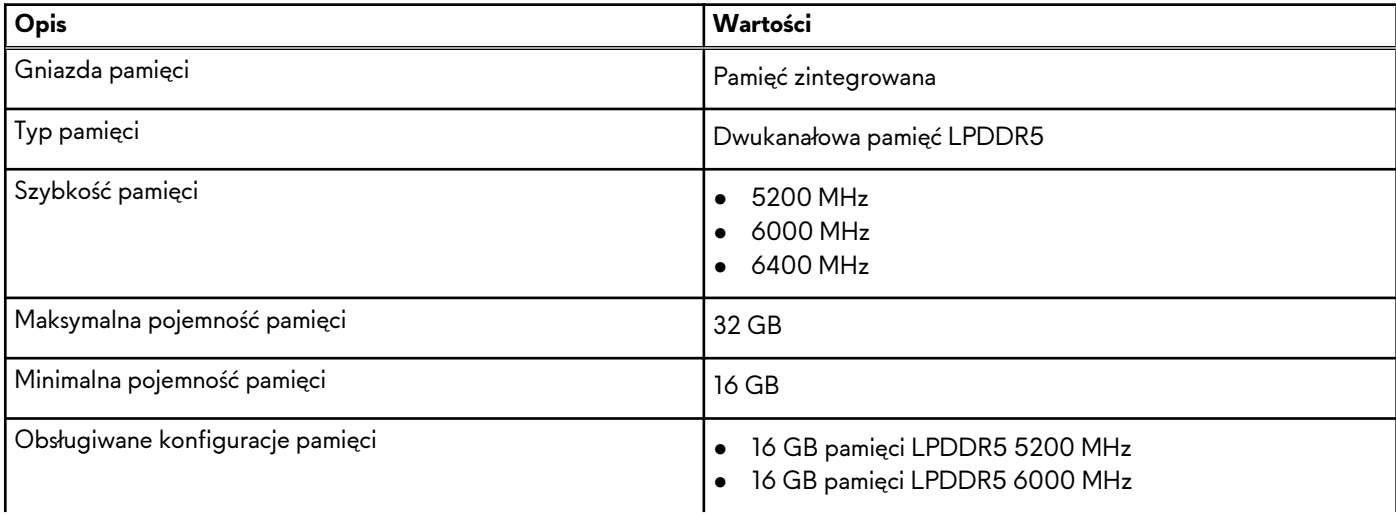

<span id="page-10-0"></span>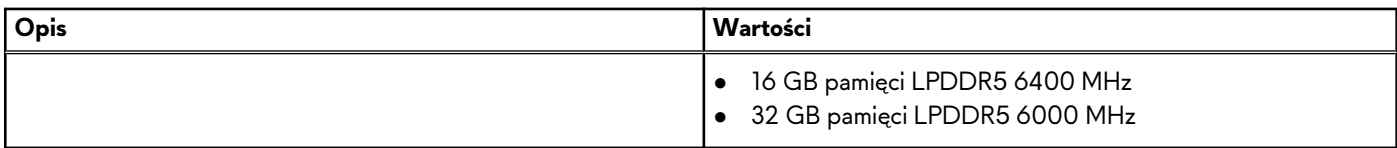

### **Porty zewnętrzne**

Poniższa tabela zawiera listę portów zewnętrznych komputera Alienware x16 R1.

### **Tabela 5. Porty zewnętrzne**

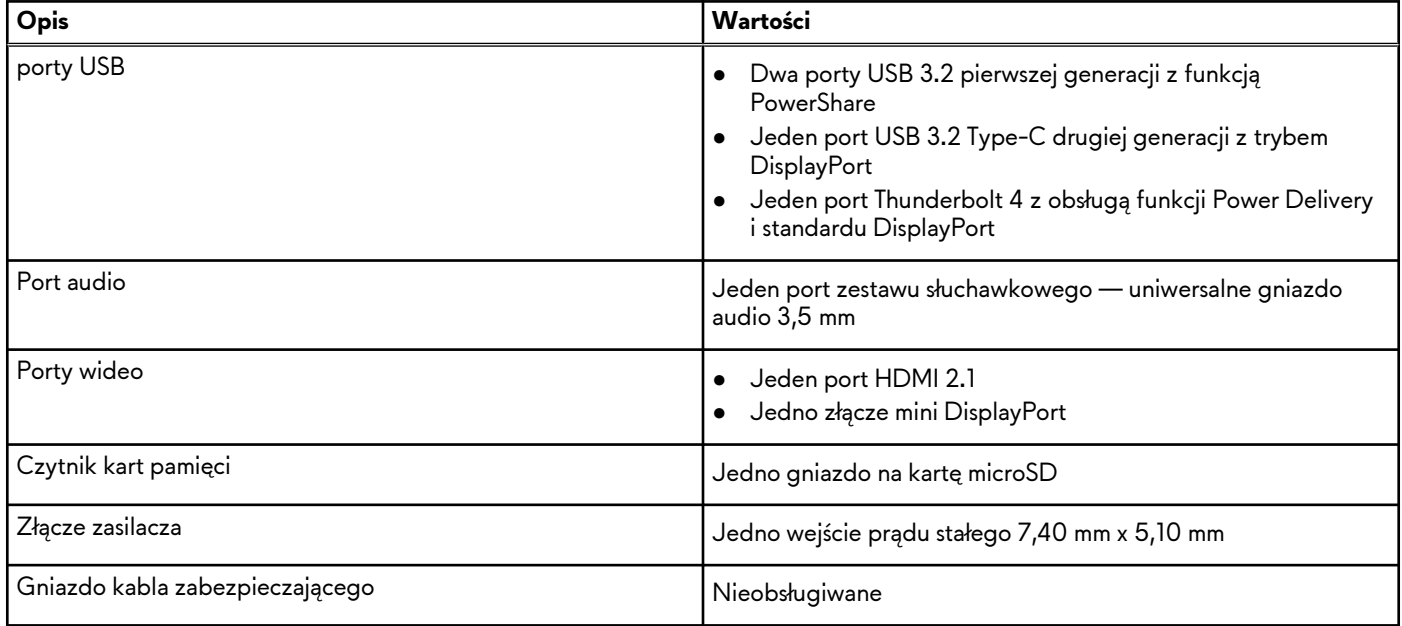

### **Gniazda wewnętrzne**

W poniższej tabeli przedstawiono wewnętrzne gniazda komputera Alienware x16 R1.

### **Tabela 6. Gniazda wewnętrzne**

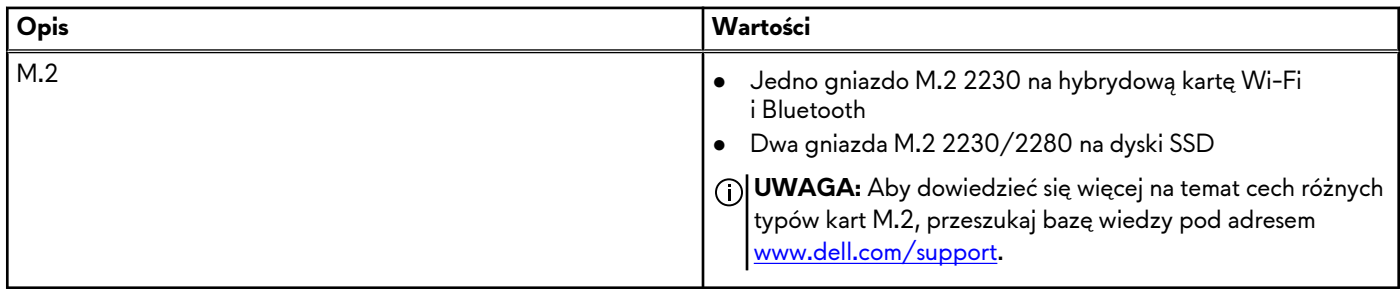

### **Moduł łączności bezprzewodowej**

W poniższej tabeli wyszczególniono moduły bezprzewodowej sieci lokalnej (WLAN) obsługiwane przez komputer Alienware x16 R1.

<span id="page-11-0"></span>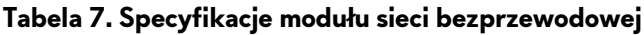

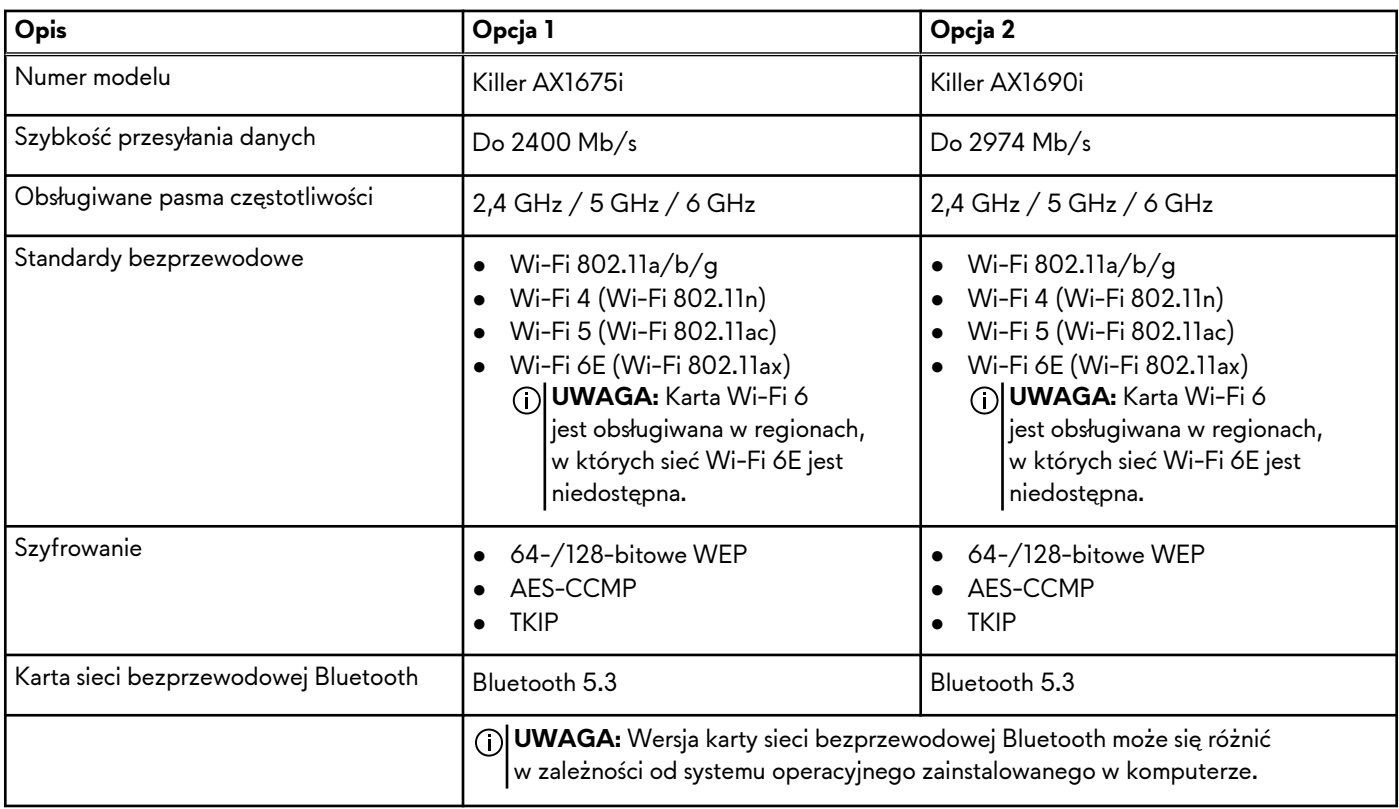

## **Audio**

W poniższej tabeli przedstawiono dane techniczne dźwięku komputera Alienware x16 R1.

### **Tabela 8. Dane techniczne audio**

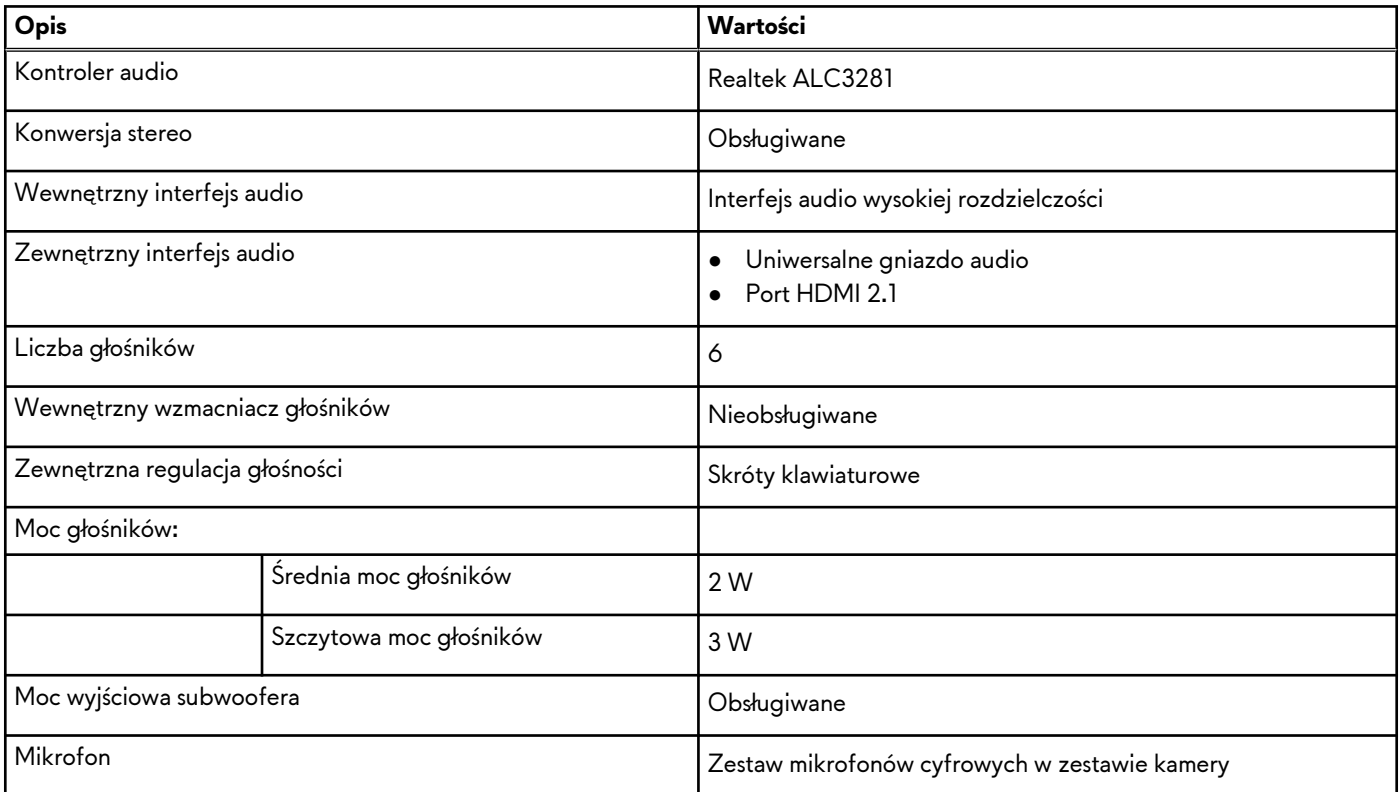

## <span id="page-12-0"></span>**Podczas przechowywania**

W tej sekcji przedstawiono opcje pamięci masowej komputera Alienware x16 R1.

Komputer Alienware x16 R1 obsługuje dwa dyski SSD MM.2 2230/2280. Dyskiem podstawowym komputera Alienware x16 R1 jest dysk w gnieździe 1.

### **Tabela 9. Specyfikacja pamięci masowej**

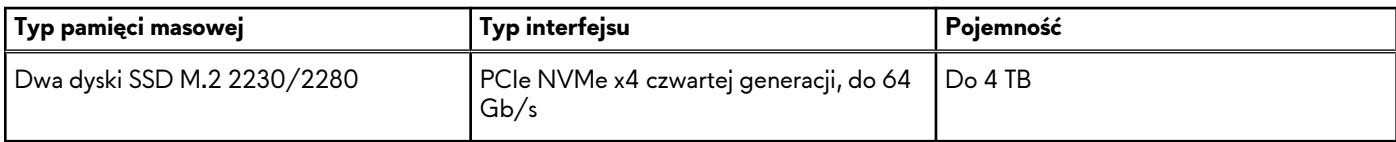

### **Czytnik kart pamięci**

Poniższa tabela zawiera listę kart pamięci obsługiwanych przez komputer Alienware x16 R1.

### **Tabela 10. Dane techniczne czytnika kart pamięci**

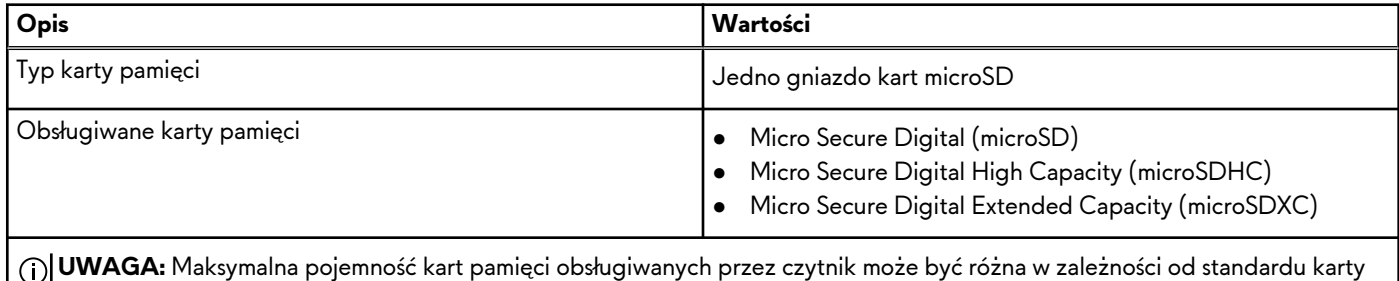

**UWAGA:** Maksymalna pojemność kart pamięci obsługiwanych przez czytnik może być różna w zależności od standardu karty pamięci zainstalowanej w komputerze.

## **Klawiatura**

W poniższej tabeli przedstawiono dane techniczne klawiatury komputera Alienware x16 R1.

### **Tabela 11. Dane techniczne klawiatury**

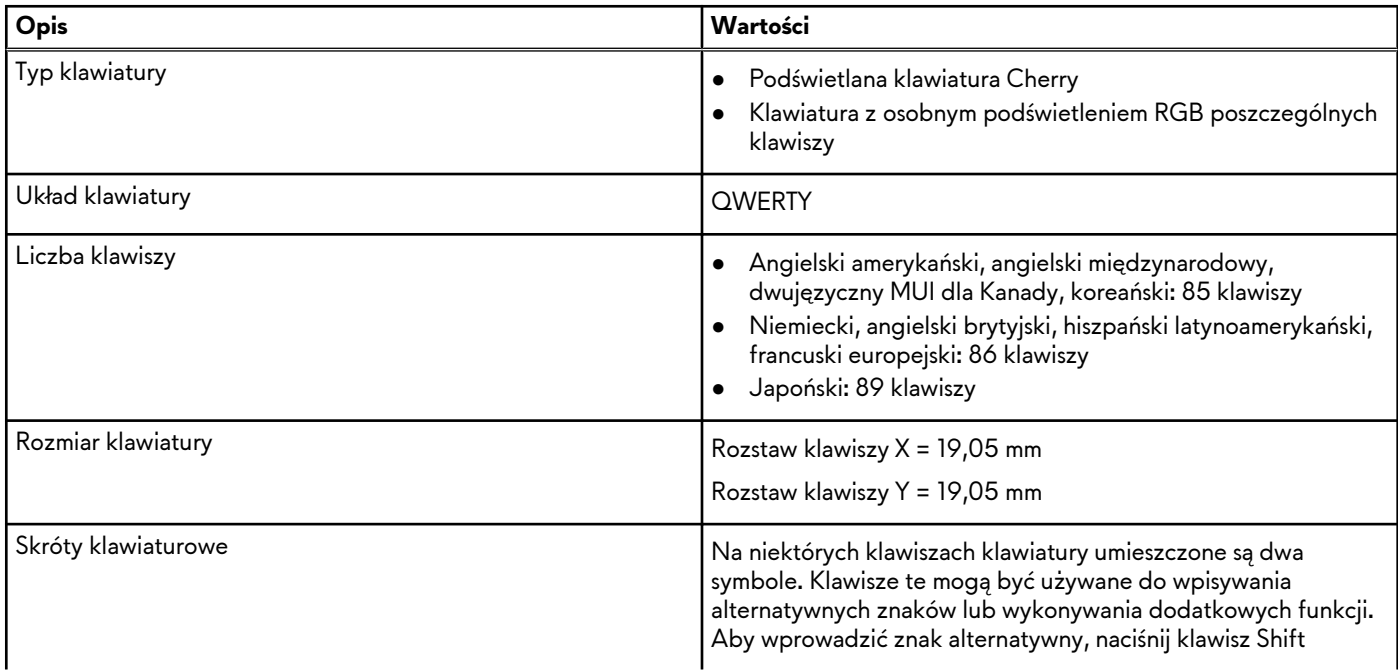

### <span id="page-13-0"></span>**Tabela 11. Dane techniczne klawiatury (cd.)**

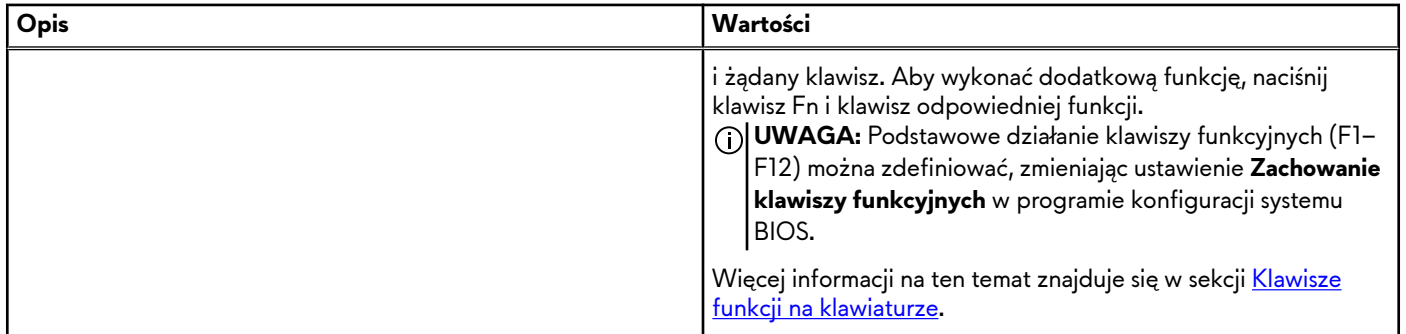

### **Kamera**

W poniższej tabeli przedstawiono szczegółowe dane techniczne kamery komputera Alienware x16 R1.

### **Tabela 12. Dane techniczne kamery**

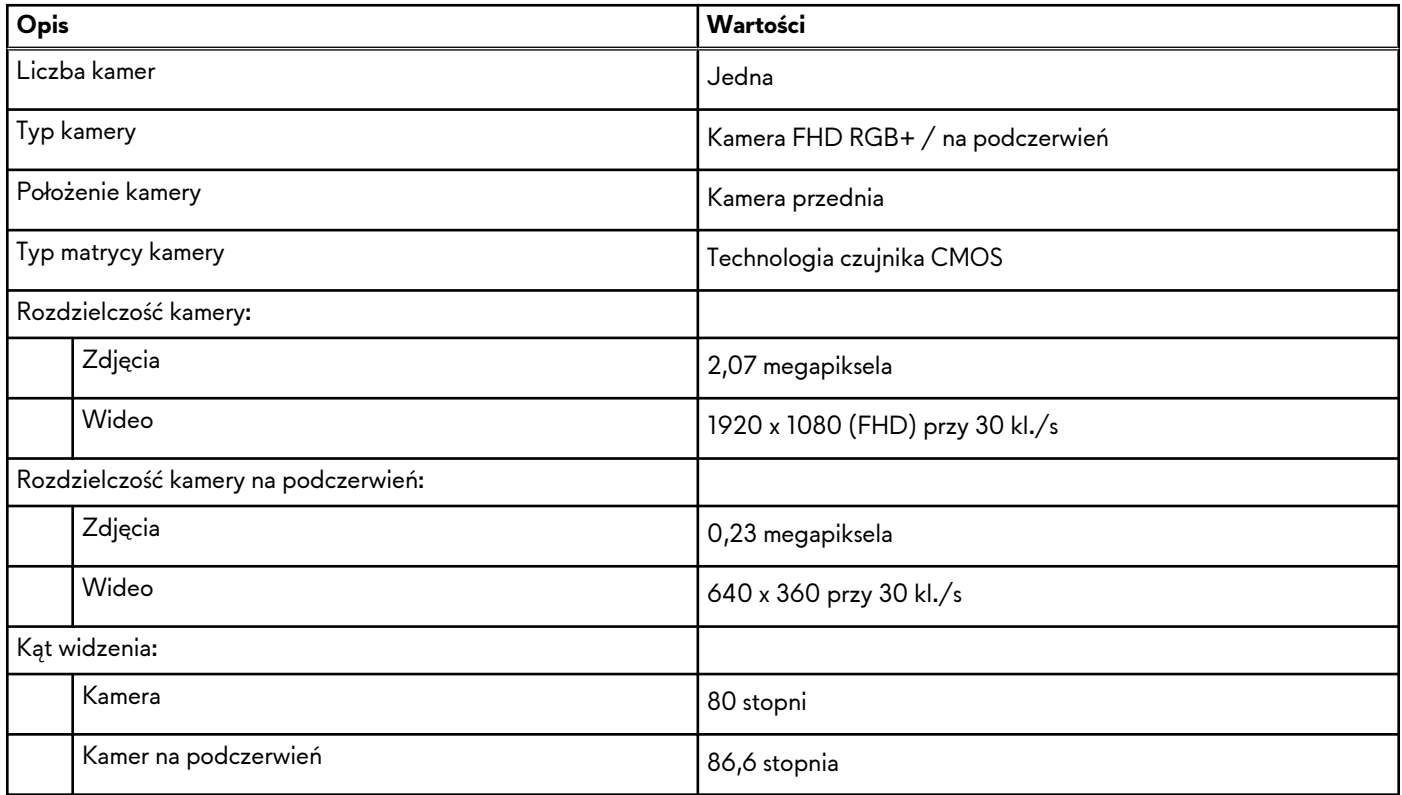

### **Touchpad**

W poniższej tabeli przedstawiono dane techniczne tabliczki dotykowej komputera Alienware x16 R1.

### **Tabela 13. Dane techniczne touchpada**

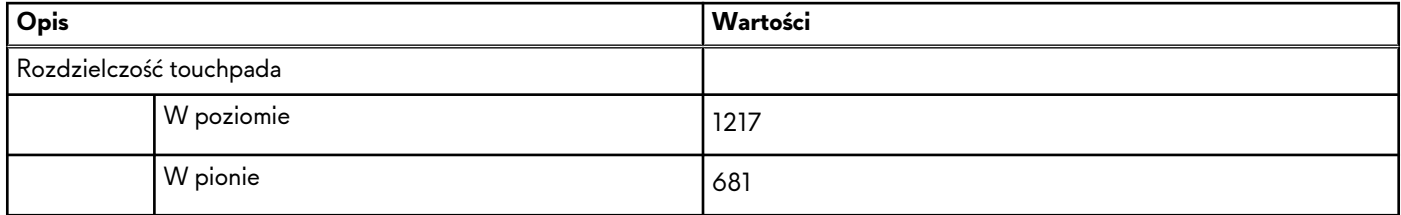

### <span id="page-14-0"></span>**Tabela 13. Dane techniczne touchpada (cd.)**

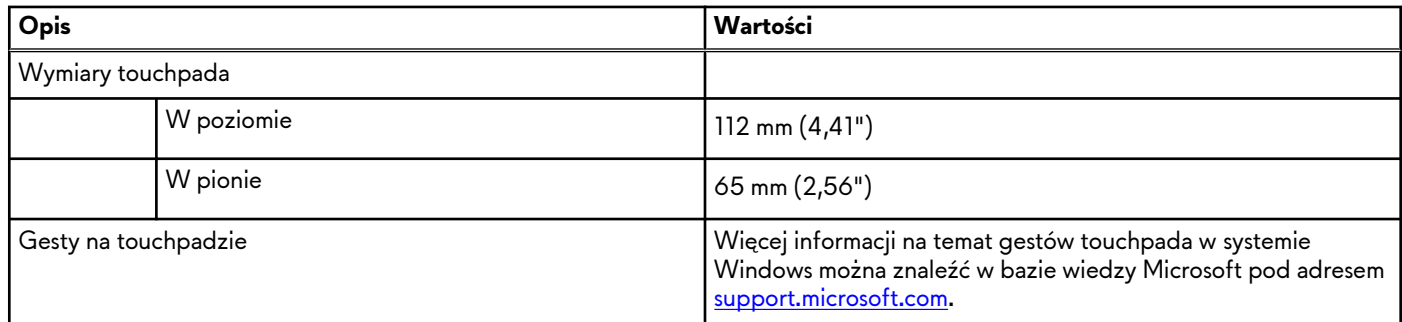

## **Zasilacz**

W poniższej tabeli przedstawiono szczegółowe dane techniczne zasilacza komputera Alienware x16 R1.

### **Tabela 14. Dane techniczne zasilacza**

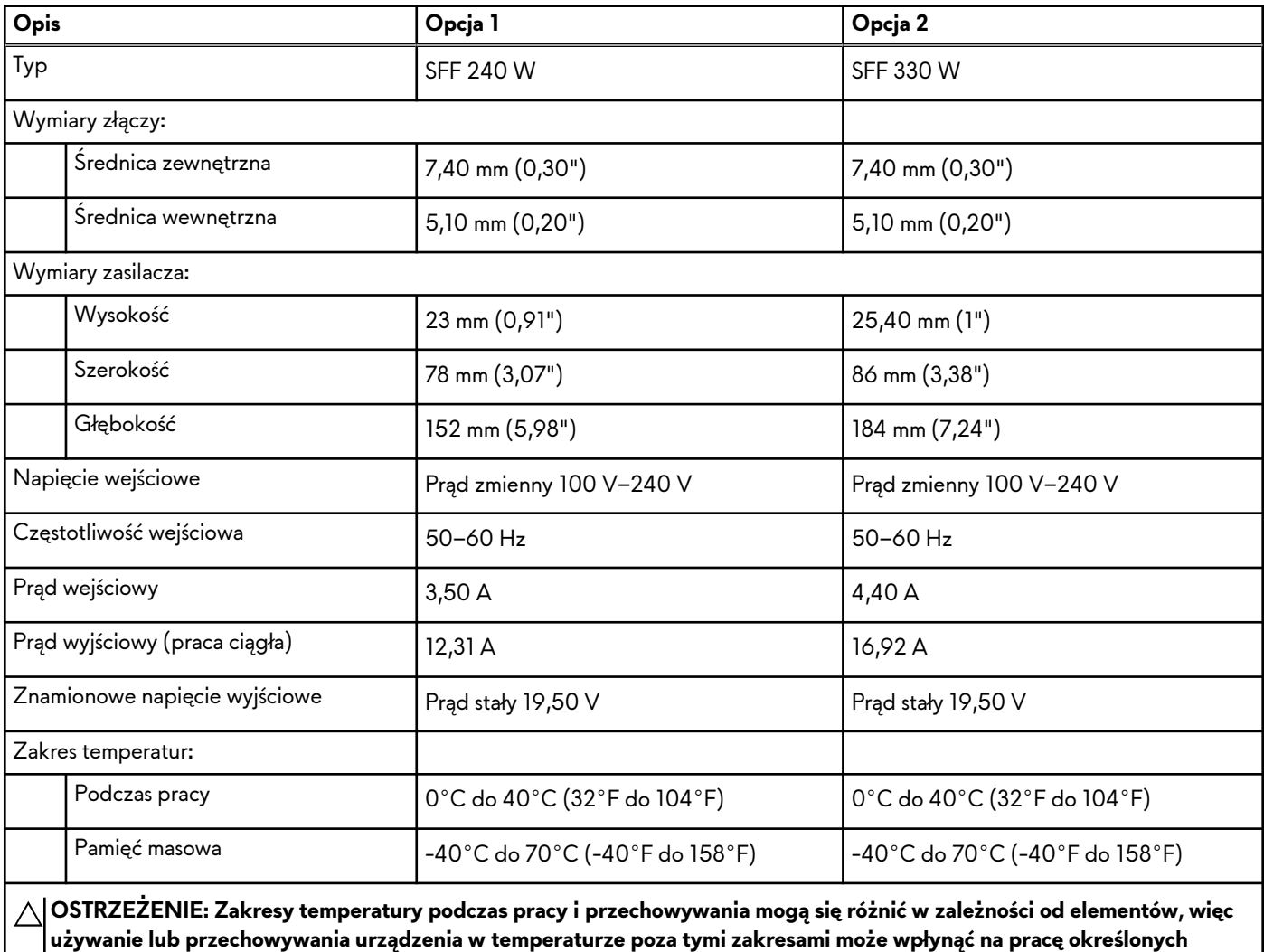

**elementów.**

### **Bateria**

W poniższej tabeli przedstawiono specyfikacje baterii komputera Alienware x16 R1.

### <span id="page-15-0"></span>**Tabela 15. Specyfikacje baterii**

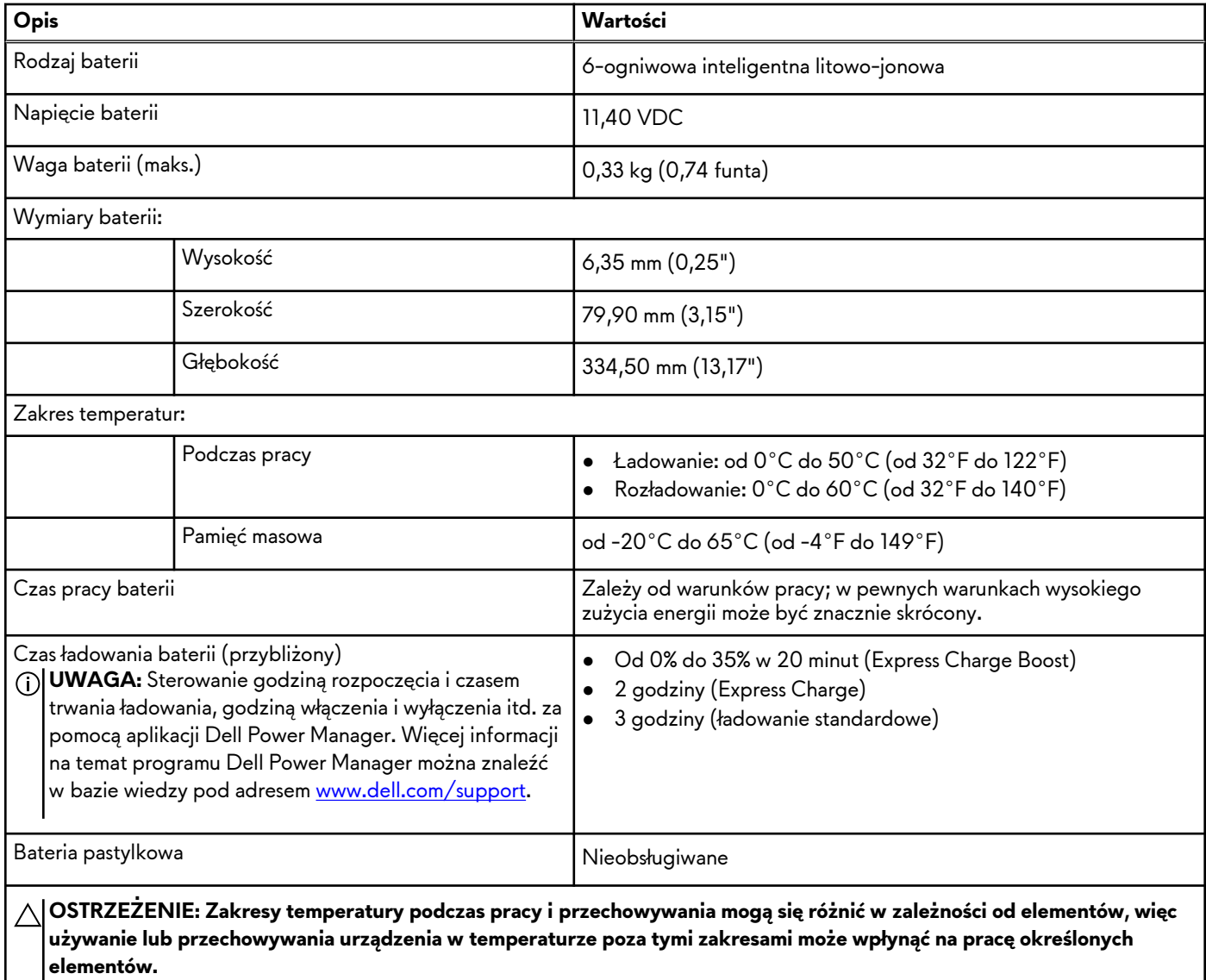

**OSTRZEŻENIE: Firma Dell zaleca regularne ładowanie baterii w celu zapewnienia optymalnego zużycia energii. Jeśli bateria jest całkowicie rozładowana, podłącz zasilacz, włącz komputer, a następnie uruchom komputer ponownie, aby zmniejszyć zużycie energii.**

## **Wyświetlacz**

W poniższej tabeli przedstawiono szczegółowe specyfikacje wyświetlacza komputera Alienware x16 R1.

### **Tabela 16. Specyfikacje: wyświetlacz**

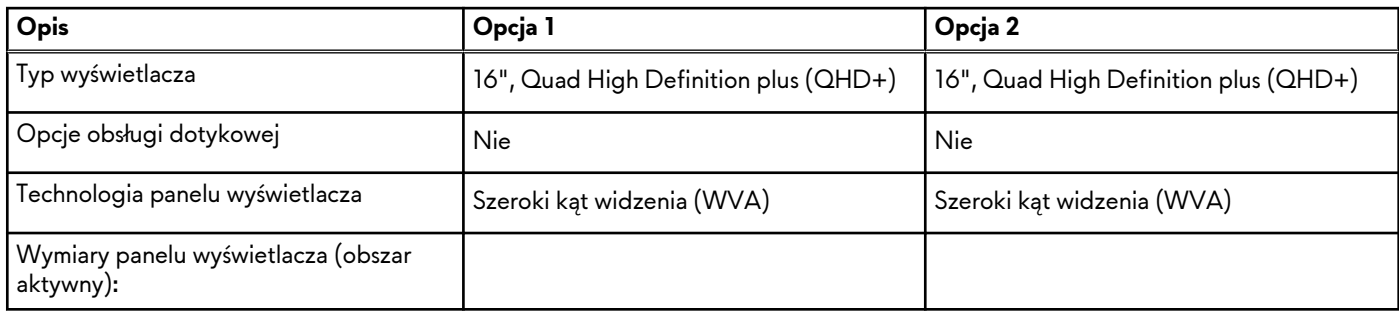

| <b>Opis</b>                                             |           | Opcja 1                                                                                                    | Opcja 2                                                                                                    |  |  |
|---------------------------------------------------------|-----------|----------------------------------------------------------------------------------------------------|----------------------------------------------------------------------------------------------------|--|--|
|                                                         | Wysokość  | 215,42 mm (8,48")                                                                                                    | 215,42 mm (8,48")                                                                                                    |  |  |
|                                                         | Szerokość | 344,67 mm (13,56")                                                                                                    | 344,67 mm (13,56")                                                                                                    |  |  |
|                                                         | Przekątna | 406,46 mm (16")                                                                                                    | 406,46 mm (16")                                                                                                    |  |  |
| Rozdzielczość macierzysta panelu<br>wyświetlacza        |           | 2560 x 1600                                                                                                    | 2560 x 1600                                                                                                    |  |  |
| Luminancja (typowa)                                     |           | 300 nitów                                                                                                    | 300 nitów                                                                                                    |  |  |
| Liczba megapikseli                                      |           | 4,1 megapiksela                                                                                                    | 4,1 megapiksela                                                                                                    |  |  |
| Gama barw                                               |           | sRGB 100% (standardowo)                                                                                                    | 100% DCI P3 (standardowo)                                                                                                    |  |  |
| Liczba pikseli na cal (PPI)                             |           | 188,7                                                                                                    | 188,7                                                                                                    |  |  |
| Współczynnik kontrastu (min.)                           |           | 1000:1                                                                                                    | 1000:1                                                                                                    |  |  |
| Czas reakcji (maksymalny)                               |           | Standardowo 9 ms, maksymalnie 12 ms<br>3 ms od szarego do szarego<br>(z przesterowaniem)<br>7 ms od szarego do szarego (bez<br>przesterowania) | Standardowo 9 ms, maksymalnie 12 ms<br>3 ms od szarego do szarego<br>(z przesterowaniem)<br>7 ms od szarego do szarego (bez<br>przesterowania) |  |  |
| Częstotliwość odświeżania                               |           | 165 Hz                                                                                                    | 240 Hz                                                                                                    |  |  |
| Kąt widzenia w poziomie                                 |           | $+/- 85$ stopni                                                                                                    | $+/- 85$ stopni                                                                                                    |  |  |
| Kąt widzenia w pionie                                   |           | $+/- 85$ stopni                                                                                                    | $+/- 85$ stopni                                                                                                    |  |  |
| Rozstaw pikseli                                         |           | 0,134 mm                                                                                                    | 0,134 mm                                                                                                    |  |  |
| Zużycie energii (maks.)                                 |           | 6W                                                                                                    | 7,20 W                                                                                                    |  |  |
| Powłoka przeciwodblaskowa czy<br>błyszczące wykończenie |           | Powłoka przeciwodblaskowa                                                                                                    | Powłoka przeciwodblaskowa                                                                                                    |  |  |

<span id="page-16-0"></span>**Tabela 16. Specyfikacje: wyświetlacz (cd.)**

### **Karta graficzna — zintegrowana**

W poniższej tabeli przedstawiono dane techniczne zintegrowanej karty graficznej obsługiwanej przez komputer Alienware x16 R1.

### **Tabela 17. Karta graficzna — zintegrowana**

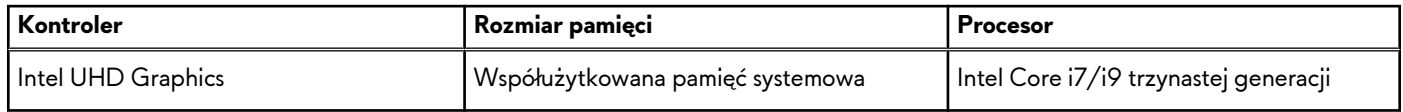

## **Karta GPU — autonomiczna**

W poniższej tabeli przedstawiono specyfikacje autonomicznej karty graficznej (GPU) obsługiwanej przez komputer Alienware x16 R1.

| Kontroler                 | Rozmiar pamięci | Typ pamięci |
|---------------------------|-----------------|-------------|
| l NVIDIA GeForce RTX 4050 | 6 GB            | GDDR6       |
| NVIDIA GeForce RTX 4060   | 8 GB            | GDDR6       |
| NVIDIA GeForce RTX 4070   | 8 GB            | GDDR6       |
| l NVIDIA GeForce RTX 4080 | $12$ GB         | GDDR6       |
| NVIDIA GeForce RTX 4090   | 16 GB           | GDDR6       |

<span id="page-17-0"></span>**Tabela 18. Karta GPU — autonomiczna**

### **Obsługa wyświetlaczy zewnętrznych**

Tabela poniżej zawiera matrycę zgodności dotyczącą obsługi wyświetlaczy zewnętrznych przez komputer Alienware x16 R1.

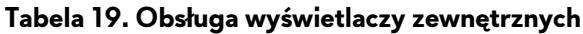

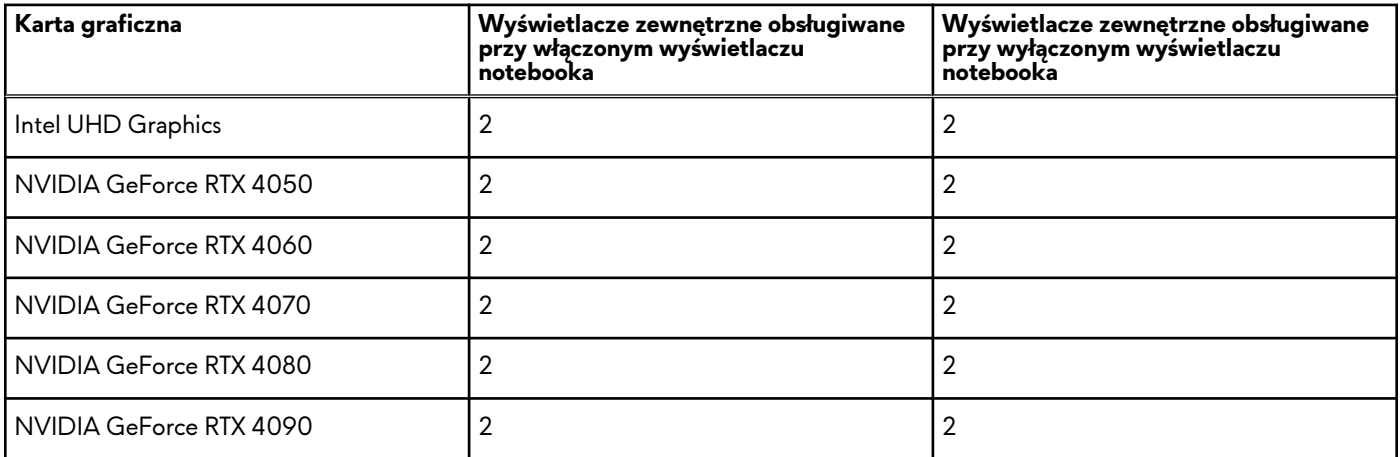

## **Środowisko systemu operacyjnego i pamięci masowej**

W poniższej tabeli przedstawiono parametry środowiska pracy i przechowywania dotyczące komputera Alienware x16 R1. **Poziom zanieczyszczeń w powietrzu:** G1 lub niższy, wg definicji w ISA-S71.04-1985

### **Tabela 20. Środowisko pracy komputera**

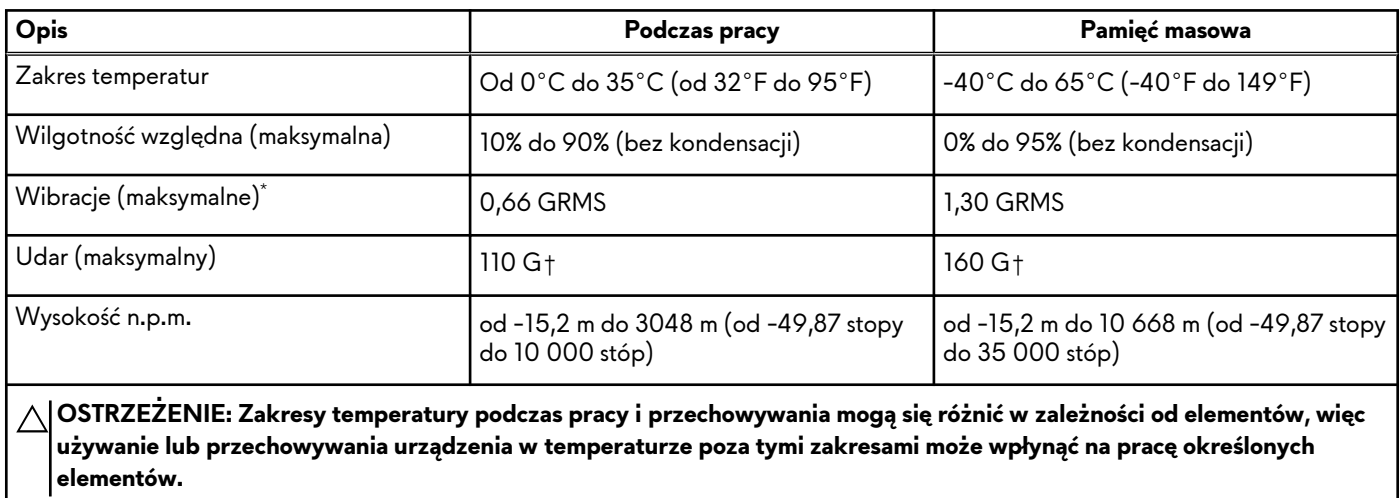

- \* Mierzone z wykorzystaniem spektrum losowych wibracji, które symulują środowisko użytkownika.
- † Mierzone za pomocą impulsu półsinusoidalnego o czasie trwania 2 ms.

# <span id="page-19-0"></span>**Skróty klawiaturowe**

**UWAGA:** Znaki klawiatury mogą być różne w zależności od konfiguracji języka klawiatury. Klawisze używane do uruchamiania skrótów są takie same we wszystkich konfiguracjach językowych.

Na niektórych klawiszach klawiatury umieszczone są dwa symbole. Klawisze te mogą być używane do wpisywania alternatywnych znaków lub wykonywania dodatkowych funkcji. Symbol przedstawiony w dolnej części klawisza odnosi się do znaku wpisywanego przez naciśnięcie klawisza. Jeśli naciśniesz klawisz wraz z klawiszem Shift, wpisany zostanie symbol przedstawiony w górnej części klawisza. Na przykład po naciśnięciu klawisza **2** zostanie wpisana cyfra **2**, a po naciśnięciu kombinacji **Shift** + **2** zostanie wpisany znak **@**.

W górnym rzędzie klawiatury znajdują się klawisze funkcyjne F1–F12 służące do sterowania multimediami, o czym informują ikony w ich dolnej części. Naciśnij klawisz funkcyjny, aby uruchomić zadanie reprezentowane przez ikonę. Na przykład naciśnięcie klawisza F1 powoduje włączenie lub wyłączenie większej wydajności (patrz tabela poniżej).

Jeśli jednak klawisze funkcyjne F1–F12 są potrzebne w aplikacjach, można wyłączyć funkcje multimedialne, naciskając klawisze **FN** + **Esc**. Aby później wywołać funkcje sterowania multimediami, można nacisnąć klawisz **FN** i odpowiedni klawisz funkcyjny. Na przykład wyłącz lub włącz zwiększenie wydajności, naciskając klawisze **FN** + **F1**.

**UWAGA:** Można też zdefiniować podstawowe działanie klawiszy funkcyjnych (F1–F12), zmieniając ustawienie **Zachowanie klawiszy funkcyjnych** w programie konfiguracji BIOS.

#### **Tabela 21. Lista skrótów klawiaturowych**

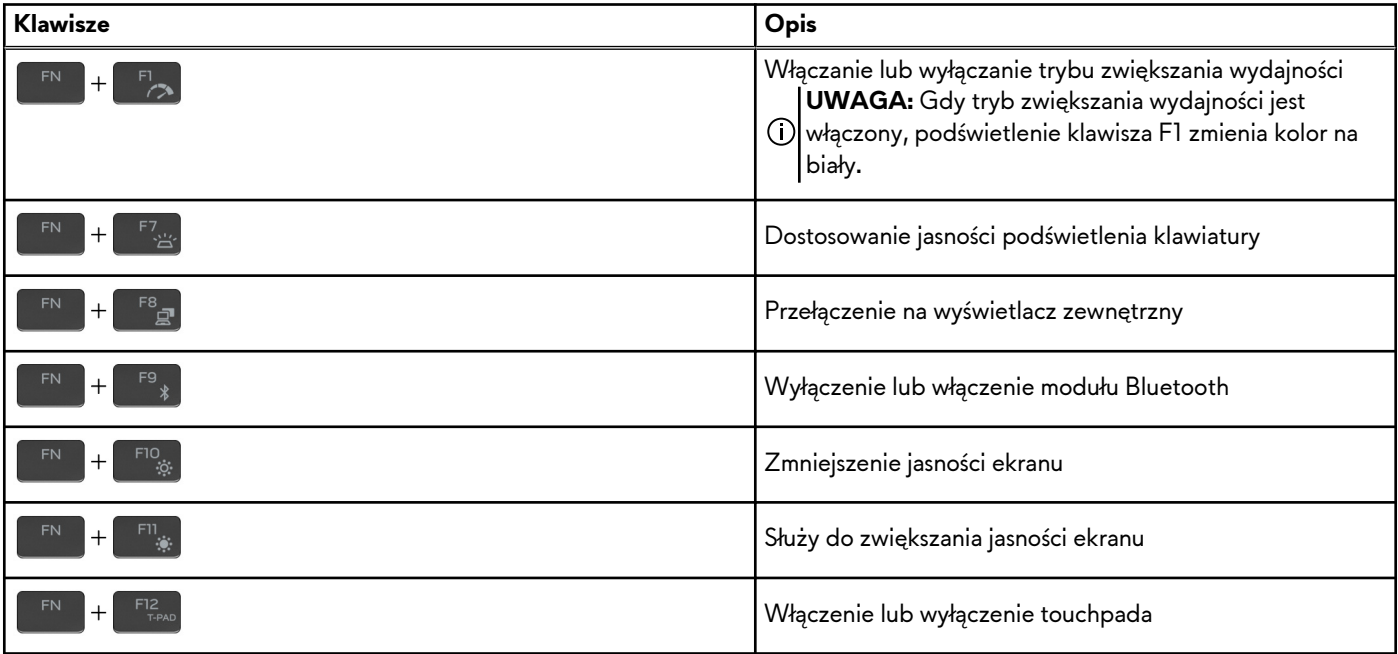

Komputer jest wyposażony we wstępnie programowalne klawisze makr, które umożliwiają wykonywanie wielu operacji za jednym naciśnięciem klawisza.

#### **Tabela 22. Lista przycisków makro**

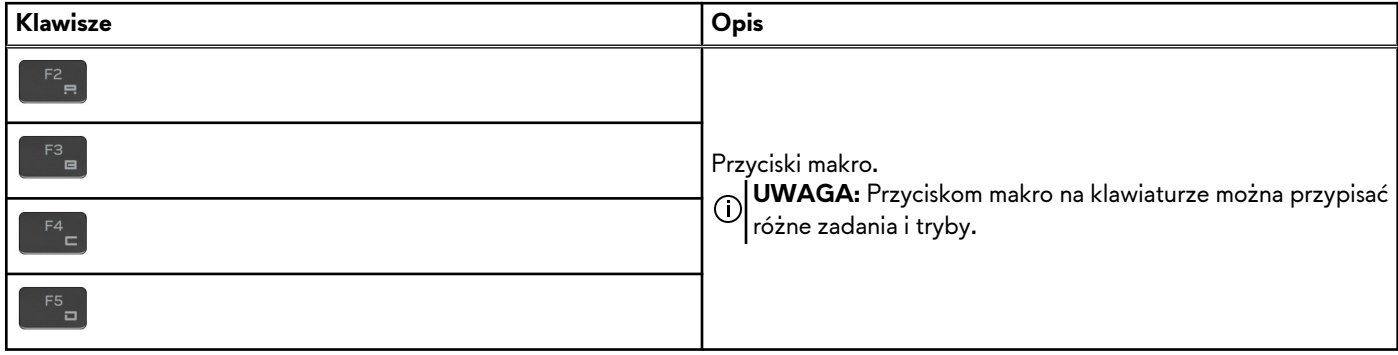

### **Tabela 22. Lista przycisków makro (cd.)**

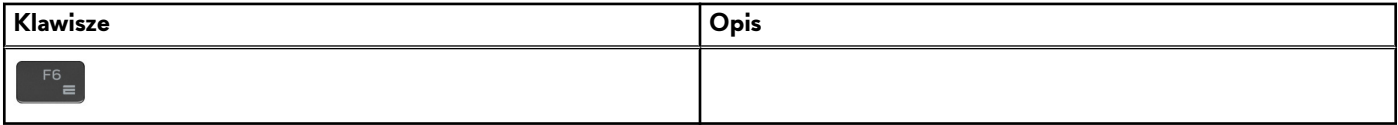

Komputer jest wyposażony w specjalne klawisze, które umożliwiają sterowanie funkcjami audio przy użyciu jednego naciśnięcia klawisza.

### **Tabela 23. Lista klawiszy służących do sterowania funkcjami dźwięku**

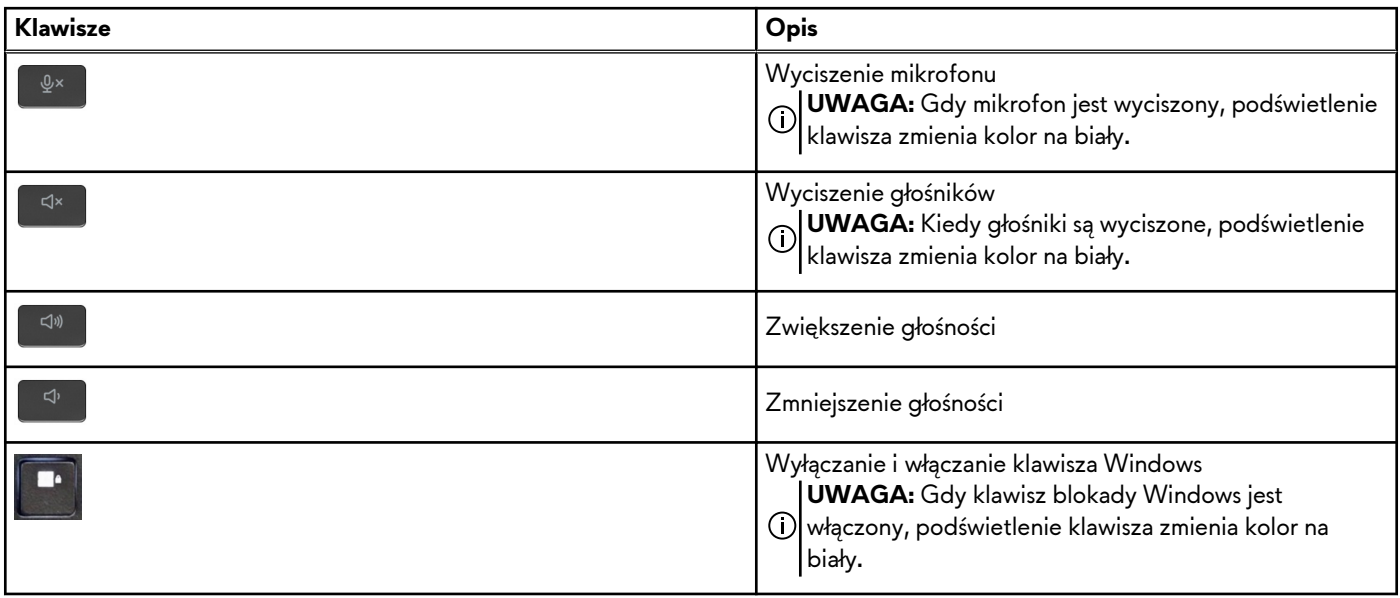

# <span id="page-21-0"></span>**Wyświetlacz Dell o niskiej emisji światła niebieskiego**

**PRZESTROGA: Przedłużone narażenie na działanie światła niebieskiego z wyświetlacza może prowadzić do długotrwałych skutków, takich jak obciążenie i zmęczenie oczu lub uszkodzenie wzroku.**

Niebieskie światło charakteryzuje się małą długością fali i wysoką energią. Przedłużone narażenie na działanie światła niebieskiego, zwłaszcza ze źródeł cyfrowych, może zakłócać rytm snu i prowadzić do długotrwałych skutków, takich jak obciążenie i zmęczenie oczu lub uszkodzenie wzroku.

Wyświetlacz na tym komputerze jest zaprojektowany z myślą o minimalnej emisji niebieskiego światła i jest zgodny ze standardami TÜV Rheinland w zakresie niskiej emisji niebieskiego światła.

Tryb niskiej emisji niebieskiego światła jest włączony fabrycznie i nie wymaga dalszej konfiguracji.

Aby zmniejszyć obciążenie oczu, warto też zastosować następujące środki:

- Ustaw wyświetlacz w wygodnej odległości od 50 do 70 cm (od 20 do 28 cali) od oczu.
- Często mrugaj, aby zwilżać oczy, zwilżaj oczy wodą lub stosuj odpowiednie krople do oczu.
- Podczas przerw przez co najmniej 20 sekund nie patrz na wyświetlacz, skupiając wzrok na obiekcie odległym o ok. 6 m (20 stóp).
- Rób dłuższe przerwy 20 minut co dwie godziny.

# <span id="page-22-0"></span>**Alienware Command Center**

Alienware Command Center (AWCC) jest wyposażony w jeden interfejs w celu dostosowania i zwiększenia komfortu grania. Na pulpicie nawigacyjnym AWCC wyświetlane są ostatnio odtwarzane lub dodawane gry, a także informacje dotyczące gier, motywy i profile. Można z niego też szybko uzyskać dostęp do ustawień komputera, takich jak profile i kompozycje specyficzne dla gier, oświetlenie, makra i dźwięk, które są istotne podczas korzystania z gier.

AWCC obsługuje także AlienFX 2.0. AlienFX umożliwia tworzenie, przypisywanie i udostępnianie map oświetleniowych specyficznych dla gier w celu zwiększenia komfortu grania. Umożliwia także tworzenie indywidualnych efektów oświetleniowych i stosowanie ich do komputera lub podłączonych urządzeń peryferyjnych. AWCC osadza elementy sterowania urządzeniami peryferyjnymi, aby zapewnić zunifikowane działanie oraz możliwość powiązania ustawień z komputerem lub grą.

Komputer jest wyposażony w następujące strefy oświetlenia AlienFX:

- Klawiatura
- Przycisk zasilania z głową obcego
- Głowa obcego podświetlona diodami LED z tyłu wyświetlacza

(D) **UWAGA:** Informacje o umiejscowieniu stref oświetlenia AlienFX w komputerze są dostępne w aplikacji AWCC.

Obsługuje następujące funkcje:

- FX: tworzenie stref AlienFX i zarządzanie nimi.
- Fusion: oferuje możliwość dostosowywania specyficznych dla gier funkcji zarządzania energią, dźwiękiem i temperaturą.
- Zarządzanie urządzeniami peryferyjnymi: umożliwia wyświetlanie urządzeń peryferyjnych w programie Alienware Command Center i zarządzanie nimi. Obsługuje kluczowe ustawienia urządzeń peryferyjnych i kojarzy je z innymi funkcjami, takimi jak profile, makra, AlienFX i biblioteka gier.

AWCC obsługuje także zarządzanie dźwiękiem, sterowanie temperaturą oraz monitorowanie procesora, procesora GPU i pamięci RAM. Więcej informacji na temat AWCC znajdziesz w *pomocy online do oprogramowania Alienware Command Center* i w zasobach bazy wiedzy pod adresem[www.dell.com/support](https://www.dell.com/support/).

# <span id="page-23-0"></span>**Uzyskiwanie pomocy i kontakt z firmą Alienware**

### Narzędzia pomocy technicznej do samodzielnego wykorzystania

Aby uzyskać informacje i pomoc dotyczącą korzystania z produktów i usług firmy Alienware, można skorzystać z następujących zasobów samopomocy internetowej:

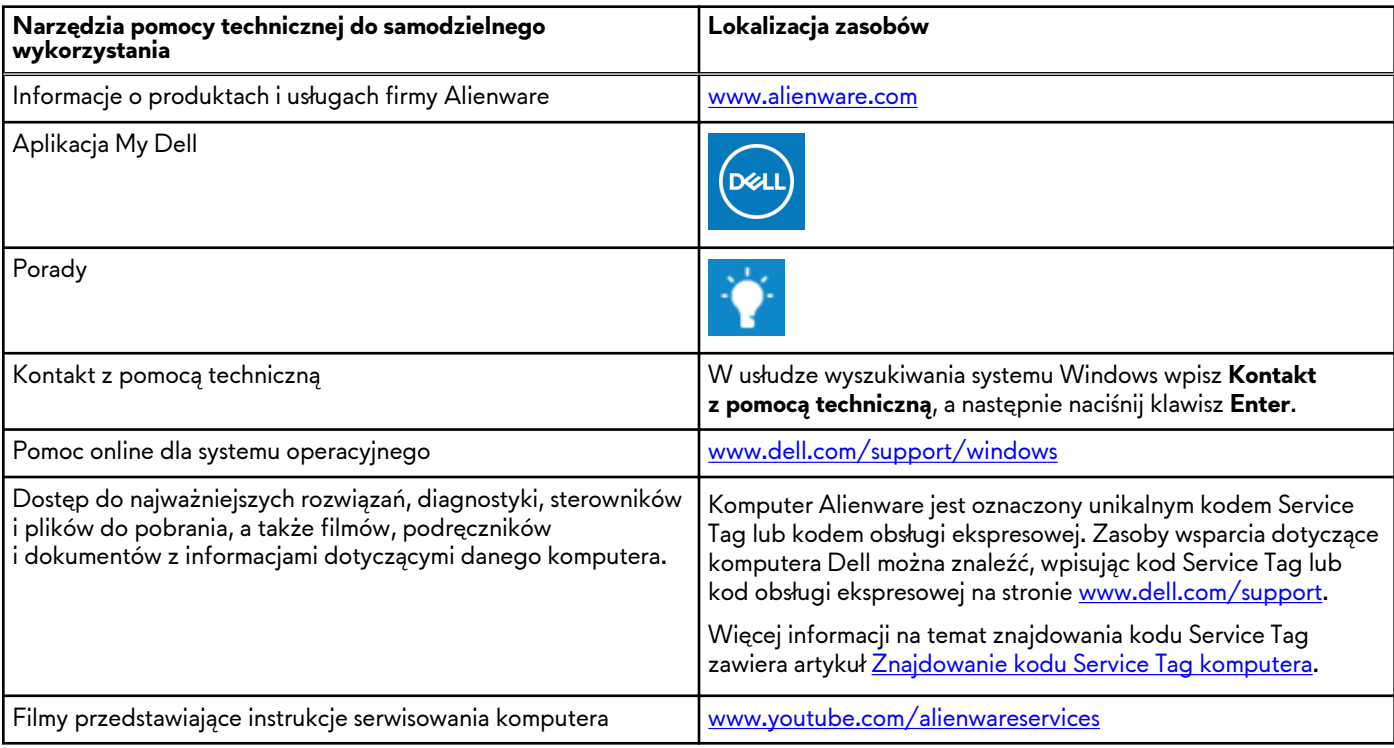

### **Tabela 24. Produkty firmy Alienware i zasoby samopomocy internetowej**

### Kontakt z firmą Alienware

Aby skontaktować się z działem sprzedaży, pomocy technicznej lub obsługi klienta firmy Alienware, zobacz [www.alienware.com](https://www.alienware.com/). **UWAGA:** Dostępność usług różni się w zależności od produktu i kraju, a niektóre z nich mogą być niedostępne w Twoim kraju bądź regionie.

**UWAGA:** Jeśli nie masz aktywnego połączenia z Internetem, informacje kontaktowe możesz znaleźć na fakturze, w dokumencie dostawy, na rachunku lub w katalogu produktów firmy Dell.